## **How to set Image Enhancement?**

## **Answer:**

Note: This function may vary with models. Please see actual Web interface for details.

## 1. Click **Setup > Image > Image** and then click **Image Enhancement**.

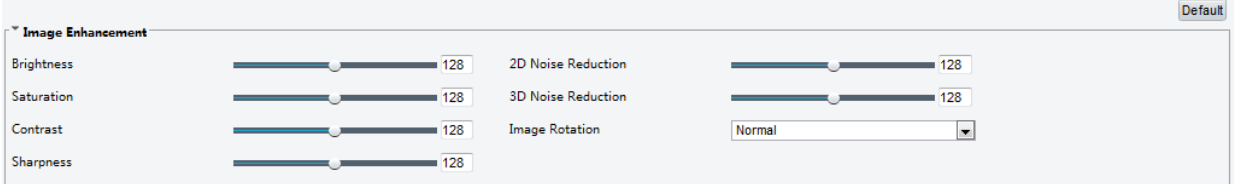

2. Use the sliders to change the settings. You may also enter values directly. The following table describes some major parameters.

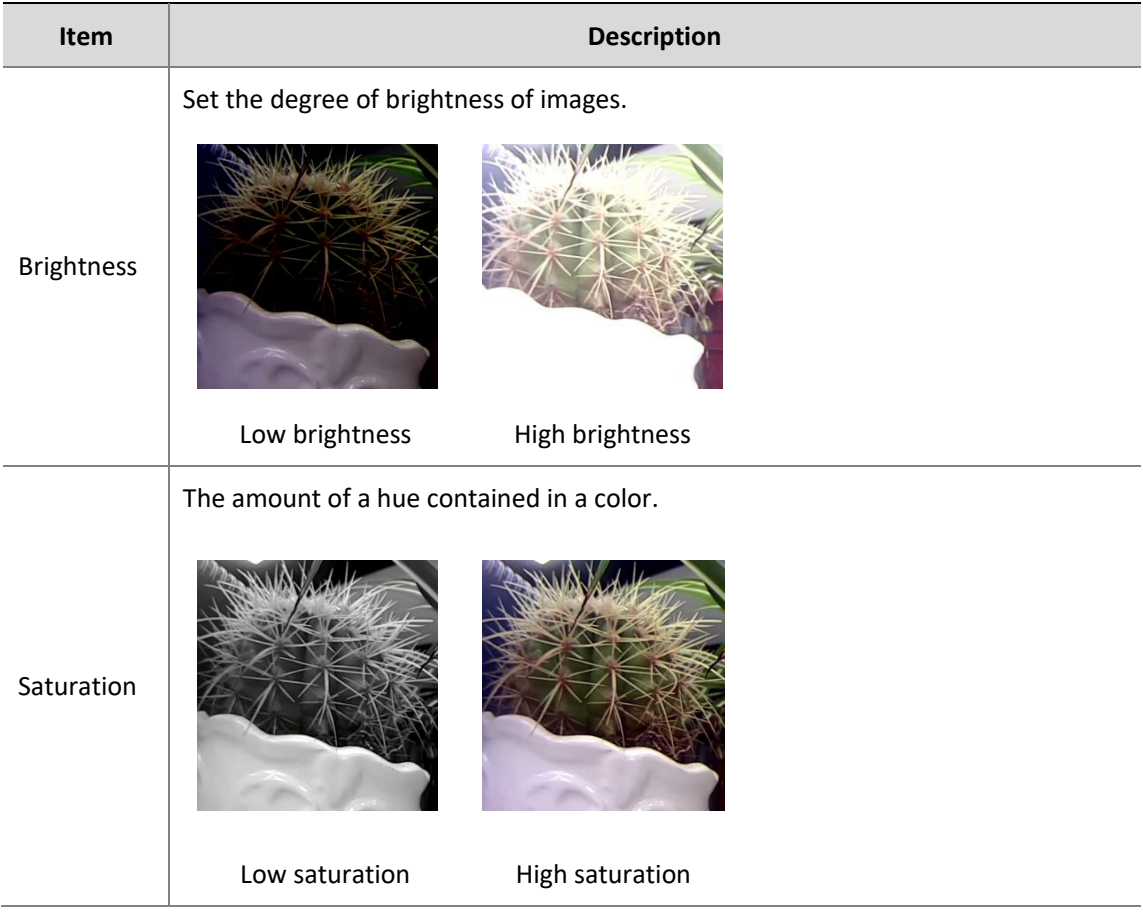

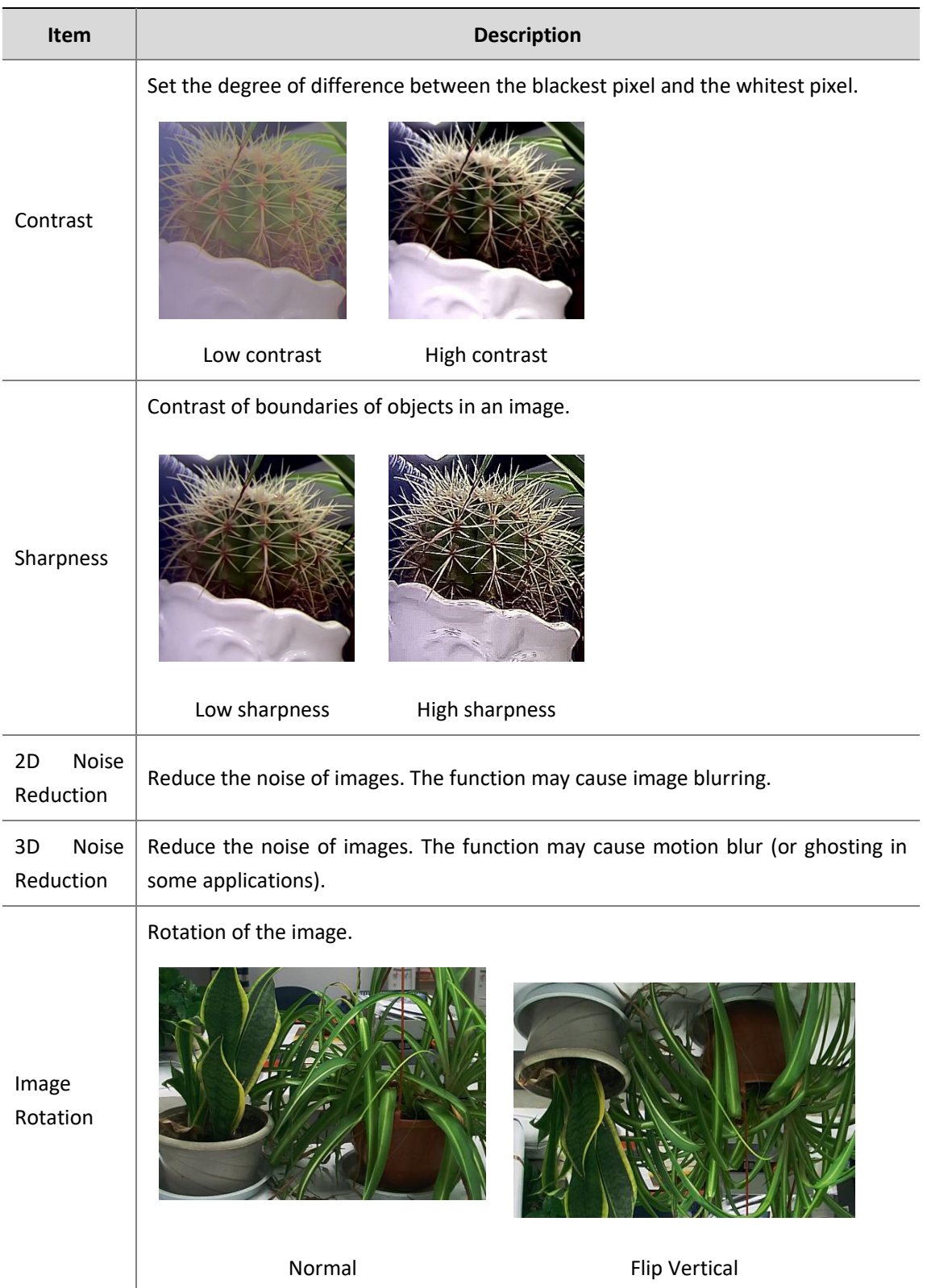

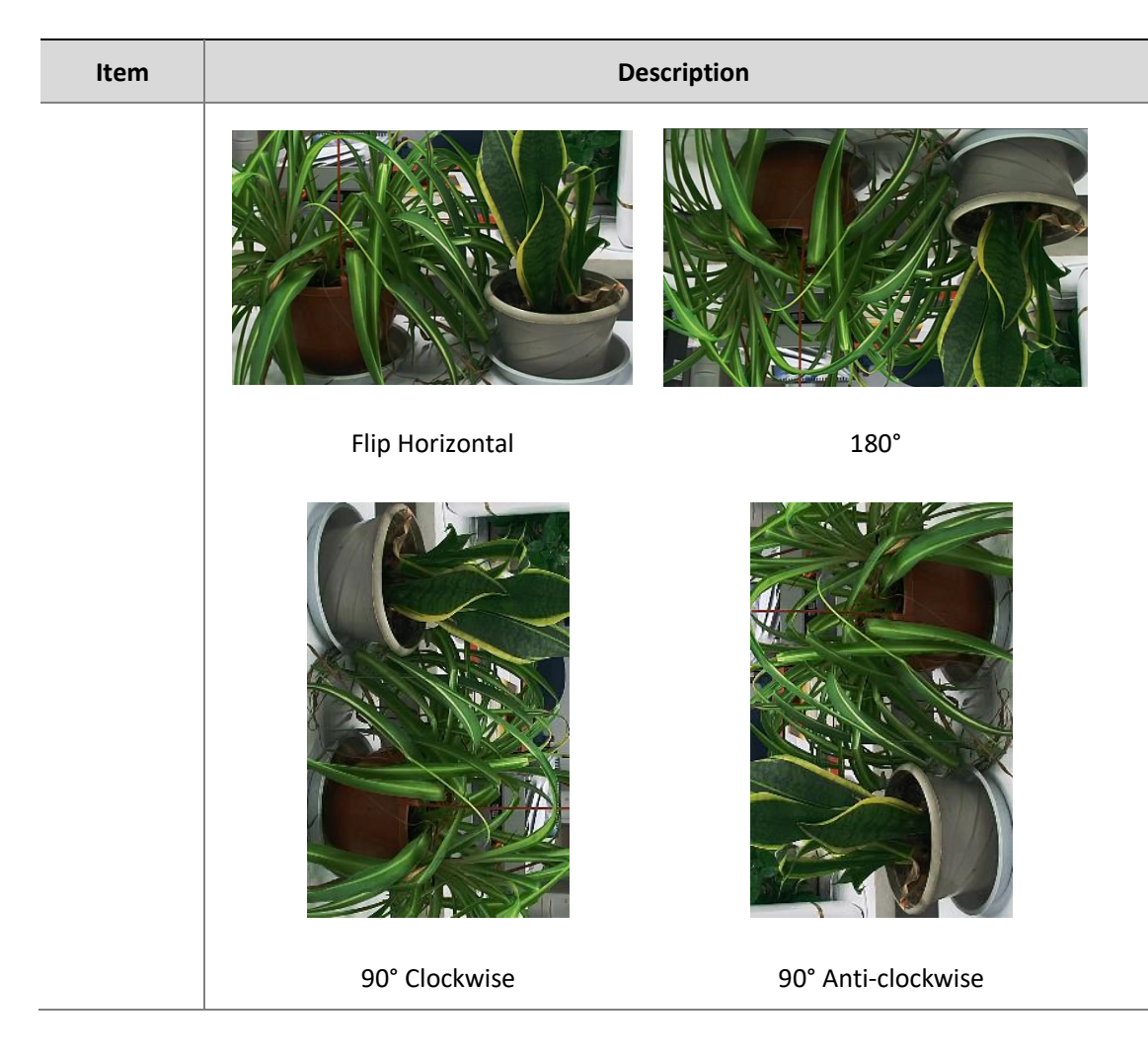

3. To restore default settings in this area, click **Defaul**t.